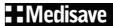

## **Instruction Sheet**

## POWERED BY Klarity

# Rapid Antigen (Lateral Flow) Test & Certificate

Start by scanning the QR code to receive your Passenger Locator Form booking reference

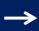

#### Activate your test kit

- Scan the QR code using a mobile phone or go to qr.getklarity.io/msa and enter your activation code.
- Once the activation code has been validated you will be asked to **provide personal information**, starting with your phone number.
- After submitting your personal information, you will receive your Passenger Locator Form booking reference.
  Your Klarity log-in credentials will be sent by text message and email.
- Download the iOS or Android app by scanning the QR code below:

### iOS app

## **Android app**

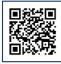

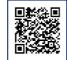

#### Ahead of your test

Log-in with the credentials provided and follow the steps within the app. You will need your test kit to hand and personal information such as your passport number.

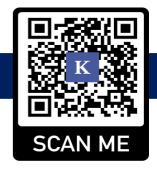

Your activation code:

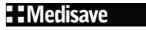

# **Instruction Sheet**

POWERED BY Klarity

#### Taking your test

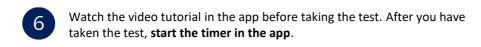

#### **Upload your results**

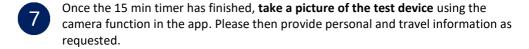

#### Your test result and certificate

After your results have been verified, which can take up to 60 min (08:00-20:00), you will be able to **view your certificate** within the app and you will also be sent your certificate by email as a PDF.

#### Need Help?

For questions concerning refunds, delivery or payments, please contact hello@medisave.co.uk

For any questions related to the app and certificate, please visit the "Help and Support" within settings in the Klarity app. If you are unable to find what you are looking for please email us at hello@getklarity.shop